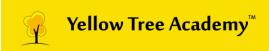

# Final Project - Weapon Design

**Assigned to:** 1. Wesly AJ

2. Gobinaath S3. Benson Cyril

4. Pranesh V

## **Duration of the project**: One month

#### **Reference:**

- Look for reference like side view, top view and bottom view.
- Collect images which match the reference as much as possible.

#### 3D Model:

- Import all four views of the reference.
- Then start from basic blocking.
- Make two copies of backup file and name it as Lowpoly & Highpoly.

#### **Highpoly & Lowpoly:**

- Add supporting edges to Midpoly & make a copy and smooth the mesh.
- For lowpoly reduce the polygons without affecting the geometry.
- Mesh clean-up and history must be deleted after reducing the polygons.

# **UV Unwrapping & Layout:**

- After completing above said steps UV unwrapping can be used in lowpoly.
- Completed UV should be placed in the UV layout.

## **Texture baking:**

- Highpoly map can be transferred to Lowpoly by using rendering option.
- Maps like Normal, Ambient occlusion, ID map & normal details.

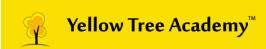

# **Texturing & Rendering:**

- After completing all the process export the mesh and respective maps to a specific folder.
- Insert the ID map in Photoshop and start texturing the mesh.
- Import all the completed textured maps in the rendering software.
- Lighting and other effects can be used for enhancing the model.

### **Submission:**

Submit in OBJ, exported texture images, render images.

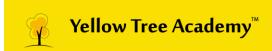

# **Final Project- Vehicle Design**

Assigned to: 1. Arunraj.R

- 2. Ramesh Aravinth
- 3. Santhosh
- 4. Surendar Sellapillai

**Duration:** Two Month

#### Reference:

- Collect all reference images related to vehicle model.
- Top, Side, Front and Back View of Vehicle Design
- Also collect part by part reference

#### 3D Model

- Import the reference images and set to a compactible view
- Then start basic blocking for 3D model
- After Blocking is done, recreate it to get the perfect 3D model

### **High-Poly**

- Create Mid-Poly for the 3D model
- Add supporting edges to mid poly to Create high poly

### **UV Unwrapping & Lavout**

- After completing above said steps UV unwrapping can be used in lowpoly.
- Completed UV should be placed in the UV layout.

#### **Texture Baking**

- Highpoly map can be transferred to Lowpoly by using rendering option.
- Maps like Normal, Ambient occlusion, ID map & Details Normal

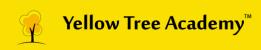

# **Texturing& Rendering**

- After completing all the process export the mesh and respective maps to a specific folder.
- Insert the Id map in Photoshop and start texturing the mesh.
- Import the all the completed textured maps in the rendering software.
- Lighting and other effects can be used for enhancing the model.

#### **Submission:**

Submit in OBJ, exported texture images, render images.

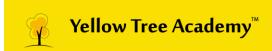

# Final Project - Prop Design

**Assigned to:** 1. Wesly AJ

3. Pranesh V

**Duration of the project**: One month

#### **Reference:**

- Look for reference like side view, top view and bottom view.
- Collect images which match the reference as much as possible.

## 3D Model:

- Import all four views of the reference.
- Then start from basic blocking.
- Make two copies of backup file and name it as Lowpoly & Highpoly.

# **Highpoly & Lowpoly:**

- Add supporting edges to Midpoly & make a copy and smooth the mesh.
- For lowpoly reduce the polygons without affecting the geometry.
- Mesh clean-up and history must be deleted after reducing the polygons.

### **UV Unwrapping & Lavout:**

- After completing above said steps UV unwrapping can be used to lowpoly.
- Completed UV should be placed in the UV layout.

## **Texture baking:**

- Highpoly map can be transferred to Lowpoly by using rendering option.
- Maps like Normal, Ambient occlusion, ID map & normal details.

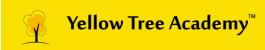

# **Texturing & Rendering:**

- After completing all the process export the mesh and respective maps to a specific folder.
- Insert the ID map in Photoshop and start texturing the mesh.
- Import all the completed textured maps in the rendering software.
- Lighting and other effects can be used for enhancing the model.

### **Submission:**

Submit in OBJ, exported texture images, render images.

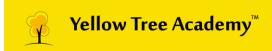

# <u>Final Project - Sci-Fi Models</u>

**Assigned to**: 1. Karthick ME

2. Benson Cyril

**Duration of the project**: One month

#### **Reference:**

Collect images which match the reference as much as possible.

#### 3D Model:

- Import all four views of the reference.
- Then start from basic blocking.
- Make two copies of backup file and name it as Lowpoly & Highpoly.

#### **Highpoly & Lowpoly:**

- Add supporting edges to Midpoly & make a copy and smooth the mesh.
- For lowpoly reduce the polygons without affecting the geometry.
- Mesh clean-up and history must be deleted after reducing the polygons.

#### **UV Unwrapping & Layout:**

- After completing above said steps UV unwrapping can be used in lowpoly.
- Completed UV should be placed in the UV layout.

#### **Texture baking:**

- Highpoly map can be transferred to Lowpoly by using rendering option.
- Maps like Normal, Ambient occlusion, ID map & normal details.

#### **Texturing & Rendering:**

- After completing all the process export the mesh and respective maps to a specific folder.
- Insert the ID map in Photoshop and start texturing the mesh.
- Import all the completed textured maps in the rendering software.
- Lighting and other effects can be used for enhancing the model.

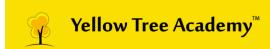

# **Submission:**

Submit in OBJ, exported texture images, render images.